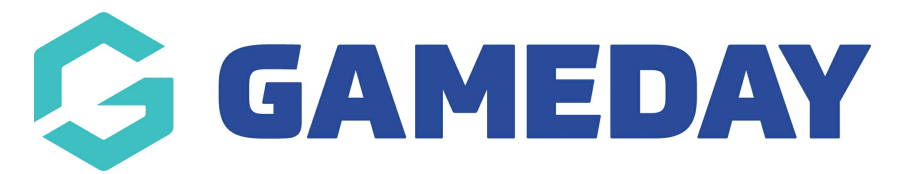

# **Team App | Export Reports**

Last Modified on 12/12/2023 5:11 pm AEDT

GameDay now allows administrators to export fixtures & member data in CSV format for the purpose of importing directly into Team App.

#### **[Create](https://www.youtube.com/watch?v=0u29B5I0YtA) your own Team App - it's FREE!**

The following One Click reports are available to Association, Club & Team administrators:

- Team App Fixtures
- Team App Youth(Assoc / Club)
- Team App Member (Assoc / Club)

These reports can be found under:

### **1. Reports > Team App**

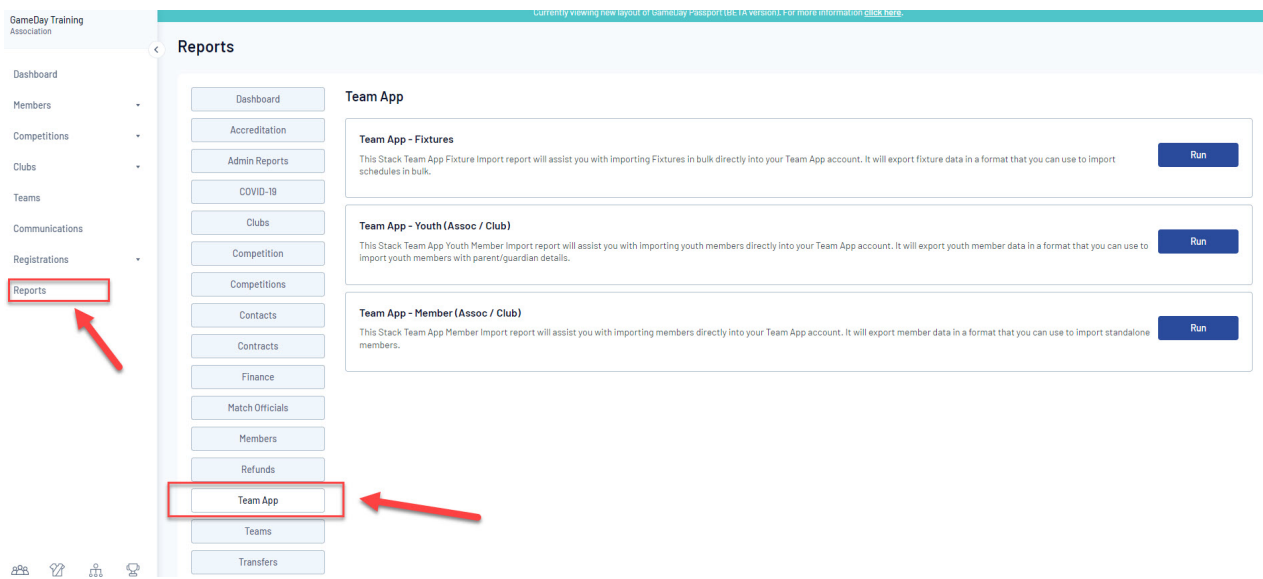

#### 2. Choose a report and Select '**Run**'

3. A pop up window will appear providing admins two choices: **Display or Email**

Selecting Email will allow the report to be sent as either a TAB delimited or CSV file to the specified email address which is the best format for import into Team App

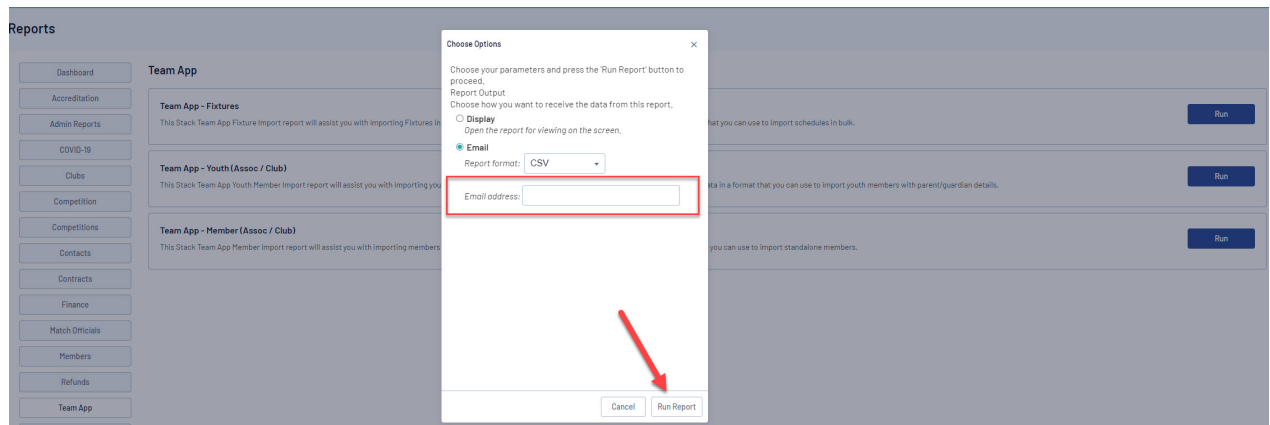

#### 4. Choose **Run Report**

A confirmation message will appear advising your data has been sent. This will be received into your inbox as a zip file.

Note: The selected data is based on the current season set by the association. This is an automatic process when the report is built.

## **Related Videos: Team App Import process:**

These reports are imported into Team App via your team's website dashboard, accessed by logging in at [www.teamapp.com](http://www.teamapp.com). Please view below videos for further instructions:

- [Importing](https://www.youtube.com/watch?v=LrUMG8je32g) Members: BER Help Video Importing Members
- [Importing](https://www.youtube.com/watch?v=2Im3L0dDadY) Schedules:  $\Box$  Help Video Importing Events & Schedule